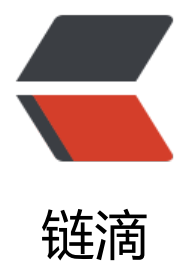

## 将 Java Swing [应用](https://ld246.com)变成 Web 应用

作者:88250

- 原文链接:https://ld246.com/article/1472268454581
- 来源网站:[链滴](https://ld246.com/member/88250)
- 许可协议:[署名-相同方式共享 4.0 国际 \(CC BY-SA 4.0\)](https://ld246.com/article/1472268454581)

## **Webswing 是什么**

Webswing 是一个能将任何 Swing 应用通过纯 HTML5 运行在浏览器中的 Web 服务器。

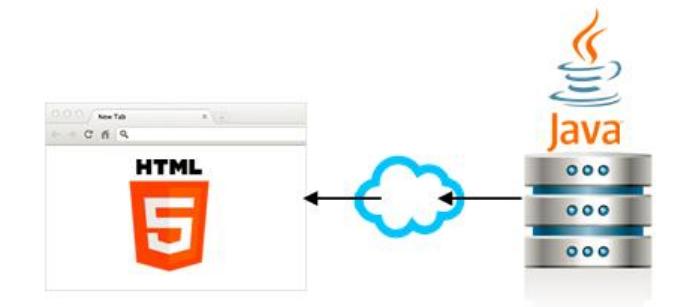

Swing 框架的时代已经过去, 桌面应用不流行了, 现在是在线应用、移动应用的天下。但已有的 Swi g 桌面应用怎么办呢? 使用 Applet 技术已经被证明是不安全的了, 将应用重写成 Web 应用成本又 高, 所以 Webswing 应运而生。通过 Webswing, 你的应用可以安全地运行在服务端, 用户的浏览 端只显示界面,并且这一切不用改任何一行已有代码。

## **工作原理**

从用户的视角 Webswing 就像一个常规的 Web 应用。用户在访问 URL 并鉴权成功后可选择已授权的 Swing 应用进行运行,服务端会创建应用实例并通过 Webswing 将界面渲染到浏览器端。用户和应 交互时就像在使用桌面应用一样。

从技术的视角看,Webswing 由两部分构成。第一部分是 Web 分发器,它负责和浏览器通过 [WebS cket] (或者浏览器支持的一些推送技术) 进行通讯, 也负责启动应用实例以及 JMS 消息通讯。第二 分是通过 Webswing 定制的java.awt.Toolkit实现来执行的 Swing 应用, 通过这个 AWT Toolkit 实 将应用内容发送到浏览器端,然后浏览器端将内容数据转换为 Canvas 元素进行最终渲染。浏览器鼠 、键盘事件将被发送到 Webswing,然后转换为 Swing 事件格式并发送给 Swing 应用实例进行处理。

## **示例截图**

运行一个简单的 Swing 应用:

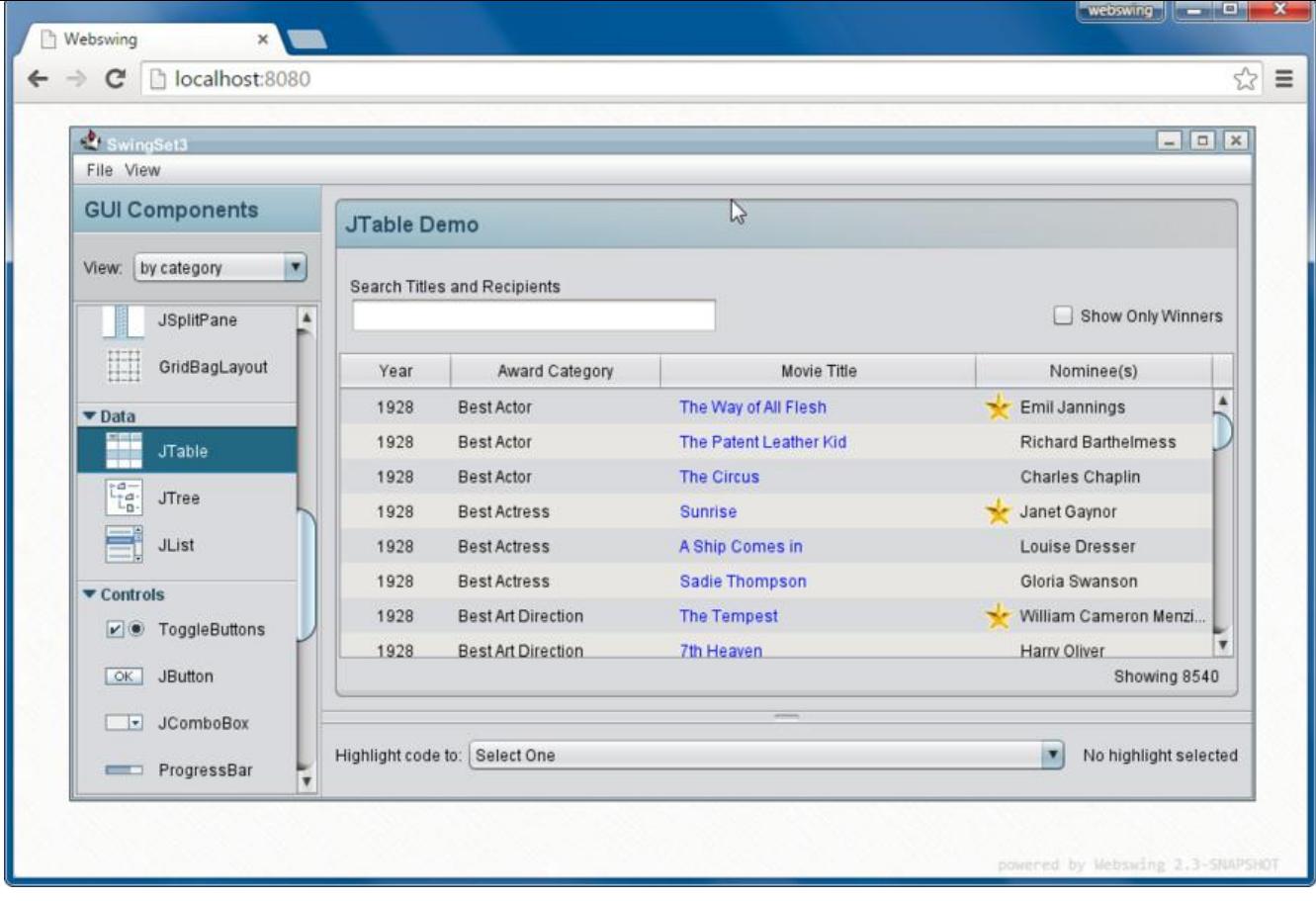

浏览器里面跑 [NetBeans] 就是这种体验:

| webswing<br>ŕ<br>Webswing<br>$\times$                                                                                                    | $\mathbf{x}$                                                   |
|----------------------------------------------------------------------------------------------------|----------------------------------------------------------------|
| localhost:8080<br>$\mathbf{C}$<br>$\rightarrow$                                                                                                    | ☆<br>$\equiv$                                                  |
| T NetBeans Platform 8.0.2<br>Q - Search (Ctrl+I)<br>File Edit View Navigate Source Refactor Run Debug Profile Team Tools Window Help<br>⊕                                                                                                    | $\boxed{\Box} \boxed{\times}$<br>$\sim$                        |
| 勁<br>Services &<br>newXMLDocument.xml<br><b>Projects</b><br><b>Files</b><br>$\Box$<br>88<br><b>⊟ Databases</b><br>E-E-Q 5 <i>5</i> B 4 6 6 2 2 2<br>Source<br>History<br>K<br>B<br>MySQL Server at localhost:3306<br>xml version="1.0" encoding="UTF-8"?<br>$\mathbf{I}$<br><b>DB</b> Java DB<br>$\overline{c}$<br>$e^{+}$ --<br>sample<br>3<br>To change this license header, choose License Headers in Project<br>白 Divers<br>To change this template file, choose Tools   Templates<br>4<br><b>@</b> Java DB (Embedded)<br>5<br>and open the template in the editor.<br>-@ <sup>@</sup> Java DB (Network)<br>6<br>$---\geq$<br>@ JDBC-ODBC Bridge<br>7<br>MySQL (Connector/J driver)<br>8<br><b>@</b> Oracle OCI<br>9<br>$\exists$ <root><br/><b>Oracle Thin</b><br/>10<br/><b>BP</b> PostgreSQL<br/>11<br/><math>\langle</math>/root&gt;<br/>dbc:derby://localhost:1527/sam<br/>12<br/><b>Web Services</b><br/>Amazon<br/>田<br/><b>Delicious</b><br/>田<br/>Flickr<br/>中<br/>Google<br/>田<br/>Strikelron<br/>田<br/>WeatherBug<br/>Ėŀ<br/>中<br/>Zillow<br/>D۱<br/>Tunnte</root> | $\left  \cdot \right  \cdot \left  - \right $<br>团<br> z <br>⊟ |
| $\left  \cdot \right $<br>$\mathbb{Q}$<br>1:1                                                                                                    | <b>INS</b>                                                     |